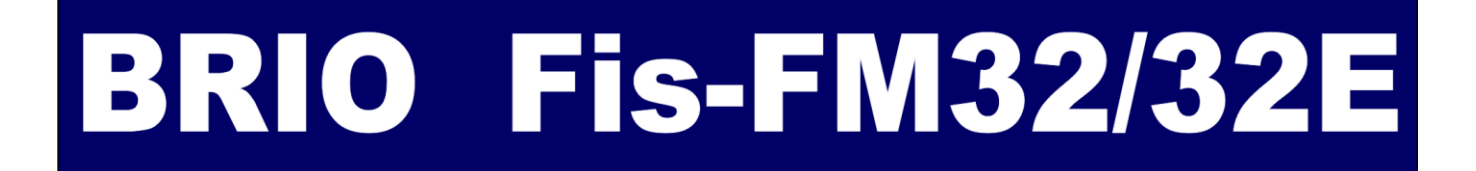

# **FISKĀLAIS MODULIS LIETOTĀJA INSTRUKCIJA**

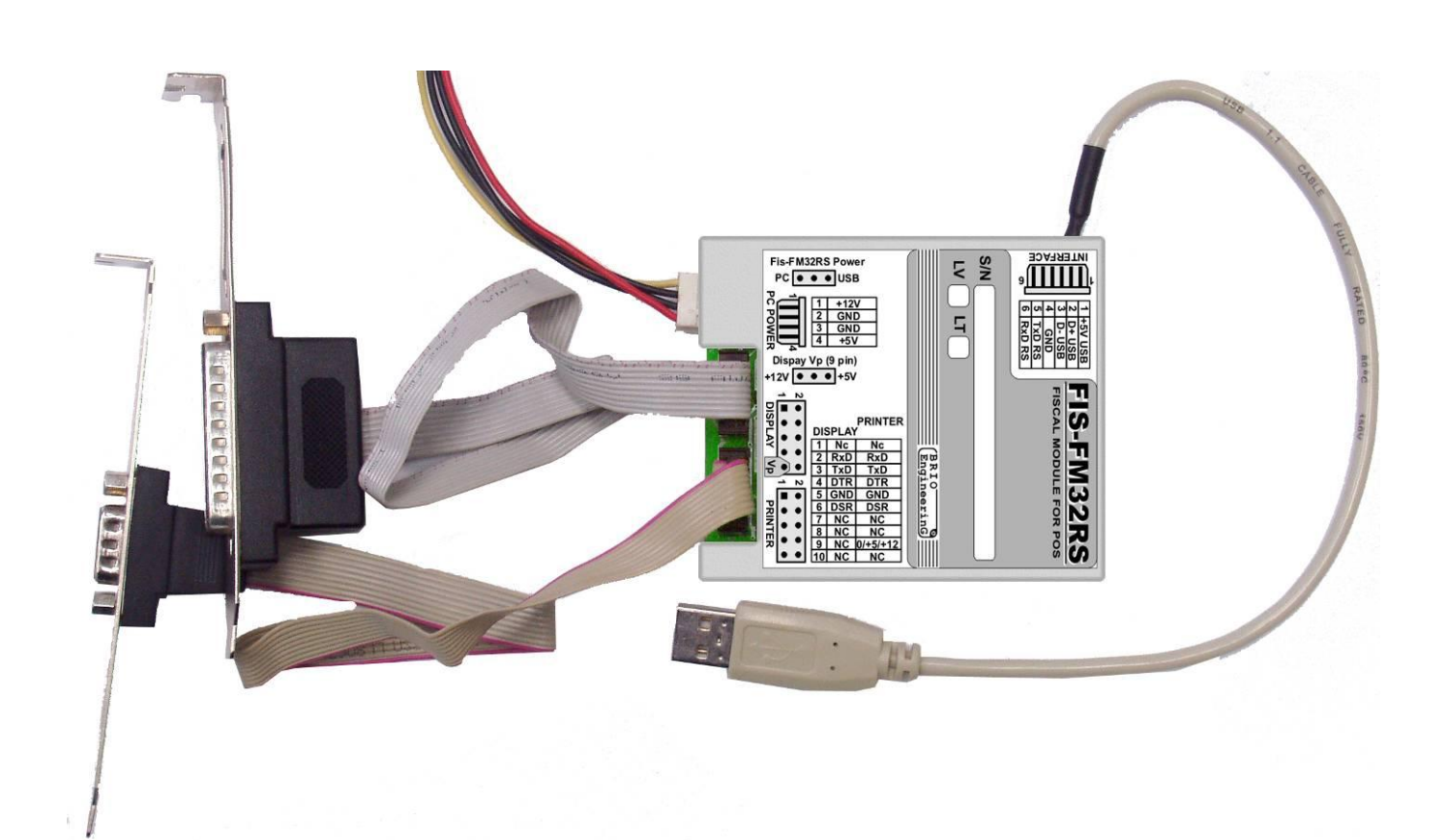

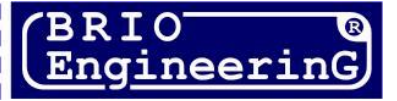

**O.Halatovs**

**Fiskālais modulis Fis-FM32/32E/32EM POS sistēmām BRIO EngineerinG Rīga, Latvija.** 

 $\epsilon$ 

**Šīs dokuments satur Fiscal unit Console un Journal Viewer programmu aprakstu. Programmas ir paredzētas darbam ar fiskālajiem moduļiem BRIO FisFM32/32E(M) Lv.**

*UZMANĪBU!!! Fiskālo moduļu servisa apkalpošanu un iestatīšanu veic tikai autorizētie BRIO SRC servisa centri!!!*

# **SATURS**

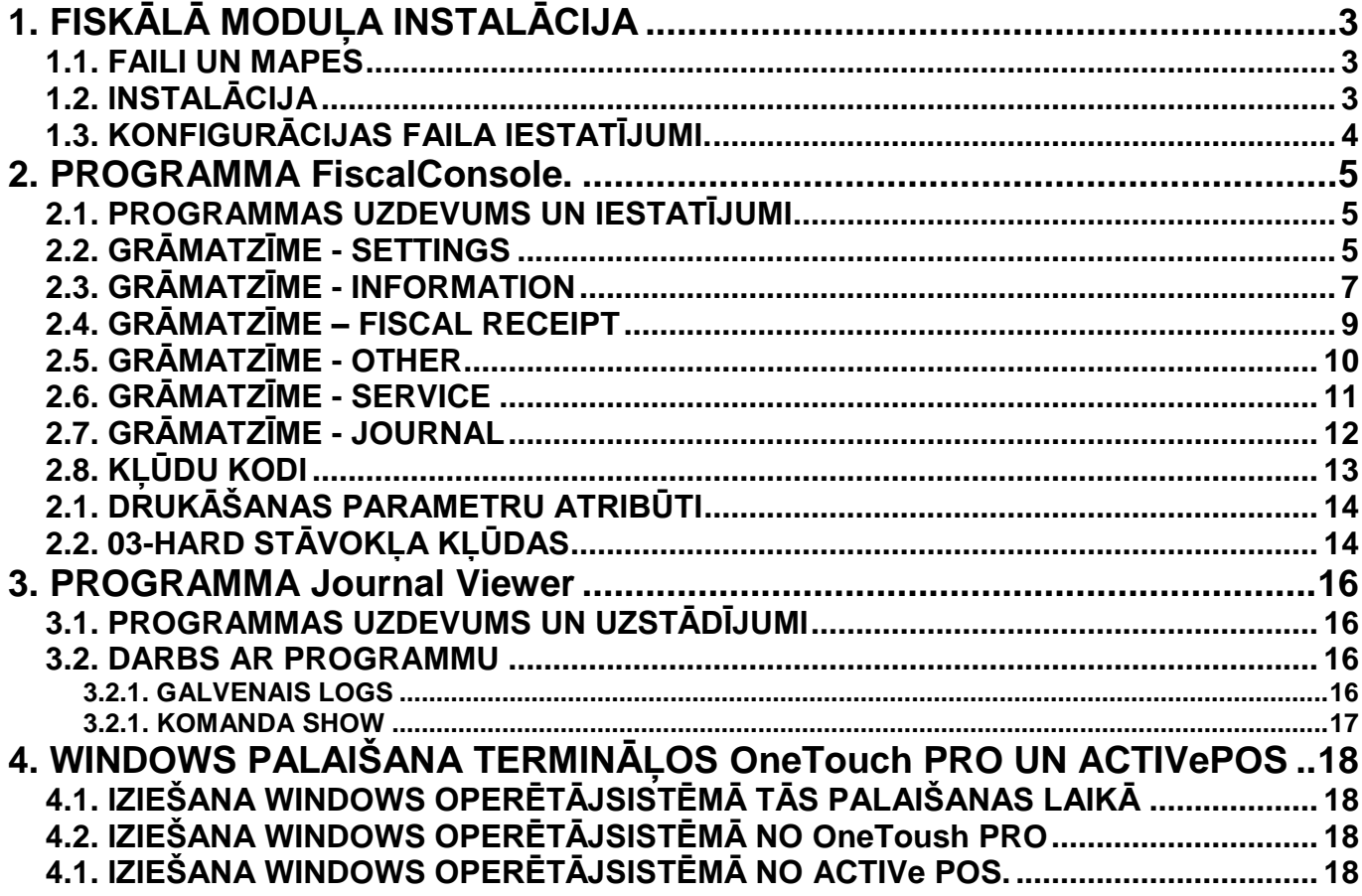

# **1. FISKĀLĀ MODUĻA INSTALĀCIJA**

### <span id="page-2-1"></span><span id="page-2-0"></span>**1.1. FAILI UN MAPES**

- Uz diska, uz kura tiks uzstādīts programmnodrošinājums Fiskālajām Modulim (FM) jaunu mapi, piemēram **Posbase.**
- No instalācijas failu nesēja pārkopējiet uz to šādas mapes un failus:

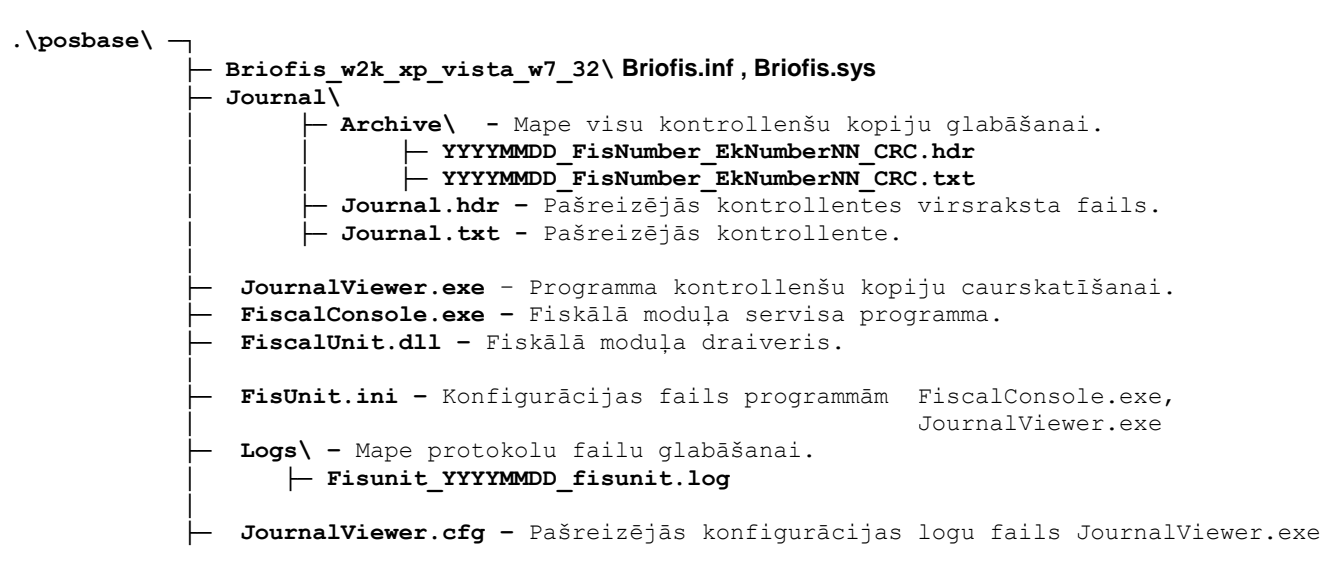

*UZMANĪBU!!! Ieslēgšanas brīdī konfigurācijas failā FisUnit.ini parametra "Log=1" mape .\Logs tiks izveidots automātiski.*

*UZMANĪBU!!! Одновременный запуск программы JournalViewer.exe и FiscalConsole.exe может привести к неправильной работе обоих программ.*

### **1.2. INSTALĀCIJA**

<span id="page-2-2"></span>Pieslēdziet fiskālo moduli pie atbilstoša datora interfeisa.

*UZMANĪBU!!! Gadījumā, kad FM tiek pieslēgts caur interfeisu RS-232 (Datora seriālais ports), draivera instalācija nav nepieciešama.*

*UZMANĪBU!!! USB interfeisa izmantošanas gadījumā, Windows automātiski atpazīs fiskālo moduli un piedāvās instalēt tā draiverus.*

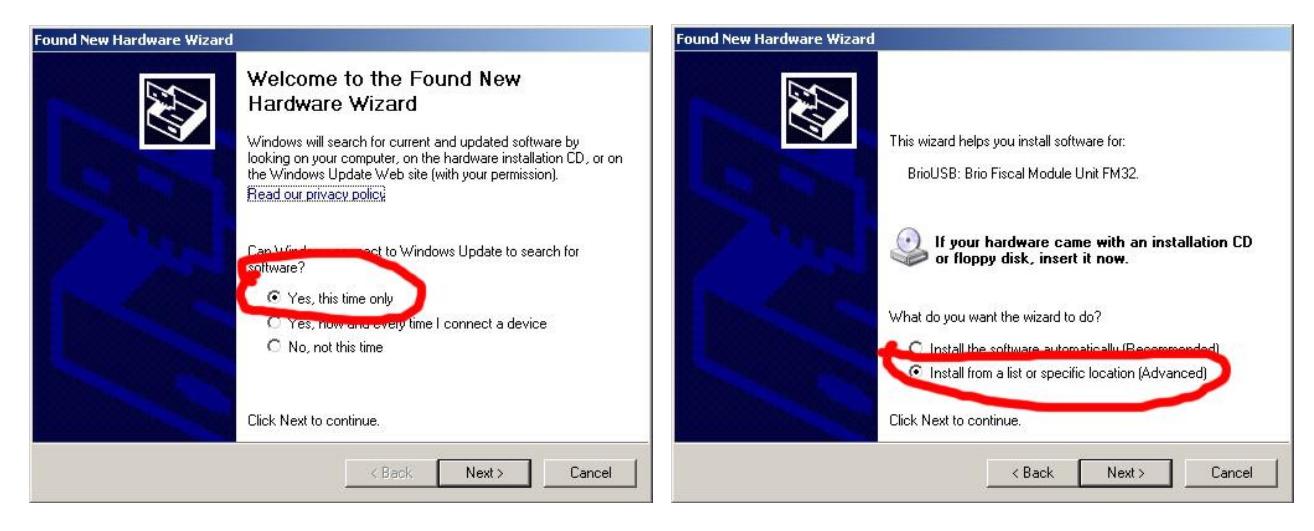

Norādiet ceļu līdz mapei uz diska **(.\posbase\Briofis\_w2k\_xp\_vista\_w7\_32\),** kura satur fiskālā moduļa draiverus.

*UZMANĪBU!!! Šīs draiveris ir paredzēts tikai 32 bitu Windows-2000, Windows XP, Windows Vista, Windows7 sistēmām!*

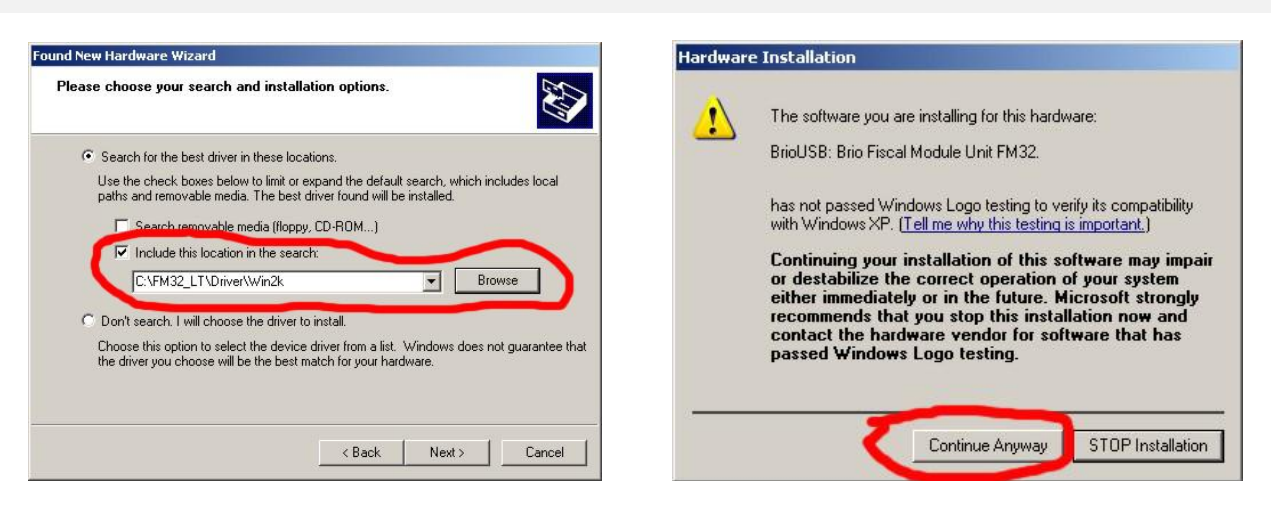

Ignorējiet sistēmu brīdinājumus un nospiediet pogu TURPINĀT.

### **1.3. KONFIGURĀCIJAS FAILA IESTATĪJUMI.**

- <span id="page-3-0"></span>Konfigurācijas fails satur parametrus **FiscalConsole.exe** un **JournalViewer.exe** programmu darbam.
- Jebkurā teksta redaktora atveriet konfigurācijas failu **FisUnit.ini** un veiciet nepieciešamas korekcijas.

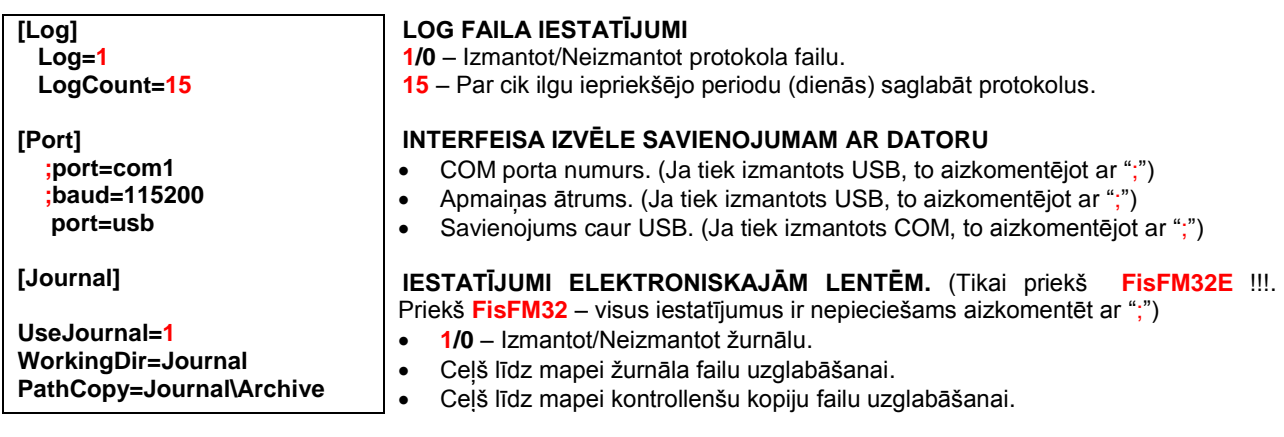

# **2. PROGRAMMA FiscalConsole.**

### <span id="page-4-0"></span>**2.1. PROGRAMMAS UZDEVUMS UN IESTATĪJUMI**

- <span id="page-4-1"></span> Programma ir paredzēta fiskālo moduļu BRIO Fis-FM32 un BRIO Fis-FM32E(M) latviešu versijas darbībai un apkalpošanai, kā arī ļauj:
	- Mainīt fiskālā modula iestatījumus.
	- Veikt jaunā moduļa fiskalizāciju.
	- Uzstādīt ŠASIJAS NUMURU un sistēmas ID.
	- Veikt pilnu aparatūras diagnostiku.
	- lestatīt drukas parametrus.
	- Uzstādīt un izdrukāt nodokļu, nodaļu, valūtu, apmaksas veidu parametrus.
	- Noformēt fiskālos un nefiskālos čekus.
	- Noformēt taru un ķīlu.
	- Izdrukāt X un Z atskaites.
	- Izdrukāt periodiskas fiskālās atskaites.
	- Caurskatīt un pārbaudīt elektronisko kontrollenti.
	- Veikt inkasāciju un maiņas naudas ievadīšanu.
	- Caurskatīt apgrozījumu pa nodaļām.
	- Strādāt ar pircēja displeju un naudas kasti.
- Programmas darbībai sistēmā ir jābūt instalētām FM, pie kura pieslēgts čeku printeris un pircēja displejs.

## <span id="page-4-2"></span>**2.2. GRĀMATZĪME - SETTINGS**

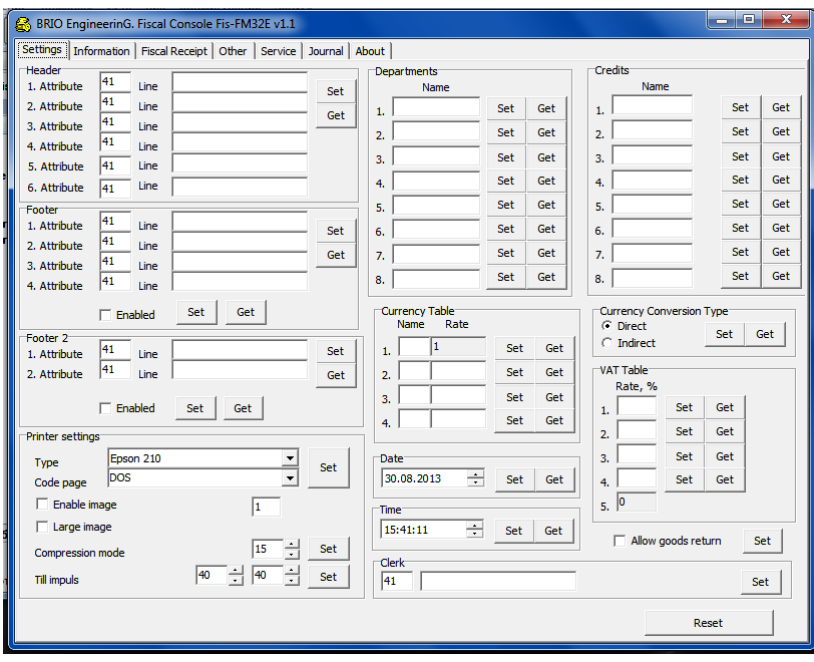

- **HEADER (SetHead) – Čeka virsraksta uzstādīšana.** Komanda ļauj uzdot sešas rindas, kuras tiks drukātas katra čeka sākumā. Rindas [Line1] - [Line6] var saturēt ne vairāk kā 40 simbolus. Mainīgie "Attribute" definē rindas stilu.
	- **Attribute:** Lauki rindu atribūtu ievadīšanai.
	- **Line1 - Line6:** Lauki rindu tekstu ievadīšanai.
	- **[Set]:** Ierakstīt parametrus fiskālajā modulī.
	- **[Get]:** Nolasīt uzstādījumus no fiskālā moduļa.
- **FOOTER (SetFoot1) – Čeka beigas 1.** Komanda ļauj uzdot četras rindas, kuras tiks drukātas katra čeka beigās, **pēc** fiskālā logotipa. Rindas [Line1] - [Line4] var saturēt ne vairāk kā 40 simbolus. Mainīgie "Attribute" definē rindas stilu.
	- **Attribute:** Lauki rindu atribūtu ievadīšanai.
	- **Line1 - Line4:** Lauki rindu tekstu ievadīšanai.
	- **Enable:** Aktivizēt dotā teksta drukāšanu (**SetEnFoot1**)
	- **[Set]:** Ierakstīt parametrus fiskālajā modulī.
	- **[Get]:** Nolasīt uzstādījumus no fiskālā moduļa.
- **FOOTER2 (SetFoot2) - Čeka beigas 2.** Komanda ļauj uzdot divas rindas, kuras tiks drukātas katra čeka beigās, pēc fiskālā logotipa. Rindas "Line1", "Line2" var saturēt ne vairāk kā 40 simbolus. Mainīgie "Attribute" definē rindas stilu.
	- **Attribute:** Lauki rindu atribūtu ievadīšanai.
	- **Line1 - Line2:** Lauki rindu tekstu ievadīšanai.
	- **Enable:** Aktivizēt dotā teksta drukāšanu (**SetEnFoot2**)
	- **[Set]:** Ierakstīt parametrus fiskālajā modulī.
	- **[Get]:** Nolasīt uzstādījumus no fiskālā moduļa.
- **PRINTER SETTINGS – Čeku printera uzstādījumi.** Komanda ļauj uzdot parametrus pieslēgtajām čeku printerim.
	- **Type: –** pieslēgtā printera tipa izvēle no savietojamo skaita.
	- **Code page:** Kodu lapas izvēle dotajam printerim (DOS vai Win1257)
	- **Till impuls:** Šī komanda ļauj iestatīt impulsa ilgumu naudas kastes atvēršanai, kura ir pieslēgta pie printera. Mainīgo 'Impulse1' un 'Impulse1' vērtības var būt diapazonā no 0 līdz 255. To kombinācija nosaka kastes atvēršanas impulsa ilgumu pēc formulas: (On time = (Impulse1 x 10ms) / offtime = (Impulse2 x 10ms))
	- **Enable Image:** Īpašība, kura ļauj pirms čeka sākuma drukāt logotipu, kas iepriekš ir ierakstīts printerī ar printera draivera palīdzību, vai arī ar speciālās utilītas palīdzību, kuru piegādā kopā ar printeri. "**Enable Image"** numurs nosaka, kāds no printerī glabājamiem logotipiem tiks izdrukāts.
	- **Large Image:** Īpašība, kura ļauj palielināt drukājamā logotipa izmēru.

#### *UZMANĪBU!!! Logotipu drukāšanas iespēja, to daudzums un to izmēru palielināšanas iespēja ir atkarīga no pieslēgta printera tipa.*

- **Compression mode:** Šis parametrs uzdod intervālu starp teksta rindām uz printera. Mainīgā "Compression" vērtības var būt diapazonā no 0 līdz 255.
- **[Set]:** Ierakstīt parametrus fiskālajā modulī.
- **DEPARTMENTS – Nodaļu nosaukumu uzstādīšana.** Komanda ļauj uzstādīt nodaļu nosaukumus. Nodaļas nosaukuma trūkums nozīmē pašas nodaļas trūkumu.
	- **Name: –** Lauks nodaļas nosaukuma ievadīšanai.
	- **[Set]:** Ierakstīt parametrus fiskālajā modulī.
	- **[Get]:** Nolasīt pašreizējus parametru uzstādījumus no fiskālā moduļa.
- **CURRENCY TABLE (SetCurr) – Valūtu kursu uzstādīšana.** Komanda ļauj uzstādīt līdz četriem valūtu kursiem, saņemot maksu skaidrā naudā. Ja kursa vērtība būs vienāda ar 0, tad šī valūta tiks bloķēta. Pirmā sarakstā ir Bāzes valūta, tāpēc tās kuram vienmēr ir jābūt = 1.
	- **Name (1-4): –** Lauks valūtas nosaukuma vispārpieņemtā saīsinājuma ievadīšanai.
	- **Rate (1-4): –** Valūtas kurss attiecībā pret Bāzes valūtu.
	- **[Set]:** Ierakstīt parametrus fiskālajā modulī.
	- **[Get]:** Nolasīt pašreizējus parametru uzstādījumus no fiskālā moduļa.
- **DATE (SetDate) – Datuma uzstādīšana.** Komanda ļauj uzstādīt datumu fiskālajā modulī.
	- **Date: -** Datums formātā: " DD.MM.YYYY". Kur YYYY-gads, MM-mēnesis, DD-diena.
	- **[Set]:** Ierakstīt parametrus fiskālajā modulī.
	- **[Get]:** Nolasīt pašreizējus parametru uzstādījumus no fiskālā moduļa.
- **TIME (SetTime) – Laika uzstādīšana.** Komanda ļauj ierakstīt pašreizējo laiku.
	- **Time: -** Laiks formātā: " HH.MM ". Kur HH-stundas, MM-minūtes.
	- **[Set]:** Ierakstīt parametrus fiskālajā modulī.
	- **[Get]:** Nolasīt pašreizējus parametru uzstādījumus no fiskālā moduļa.
- **CLERK – Pārdevēja nosaukums (Tikai priekš BRIO-FisFM32E).** Komanda ļauj ierakstīt pārdevēja nosaukumu, kurš tiks drukāts uz katra čeka. Mainīgais "Attribute" definē rindas stilu.
	- **Attribute:**  Lauki rindu atribūtu ievadīšanai.
	- **Name: –** Lauks pārdevēja nosaukuma ievadīšanai.
	- **[Set]:** Ierakstīt parametrus fiskālajā modulī.
- **CREDITS (SetCred) – Nosaukumu uzstādīšana bezskaidrās naudas samaksas veidiem.** Komanda ļauj uzstādīt nosaukumus astoņiem bezskaidrās naudas samaksas veidiem. Nosaukums tiks izdrukāts uz attiecīgajiem čekiem. Ja nosaukums nav uzstādīts, tad šāda apmaksas veida neeksistēs.
	- **Name:** Lauks bezskaidrās naudas samaksas veida nosaukuma ievadīšanai. (Līdz 15 simboliem).
	- **[Set]:** Ierakstīt parametrus fiskālajā modulī.
	- **[Get]:** Nolasīt pašreizējus parametru uzstādījumus no fiskālā moduļa.
- **CURRENCY CONVERSION TYPE – Valūtas kursa pārrēķina metodes uzstādīšana.** Īpašība ļauj izvēlēties valūtas konvertācijas metodi – Tiešo vai Apgriezto.
- **Direct:**  Uzstādīt tiešo kursa pārrēķina metodi.
- **Indirect:**  Uzstādīt apgriezto kursa pārrēķina metodi.
- **[Set]:** Ierakstīt parametrus fiskālajā modulī.
- **[Get]:** Nolasīt pašreizējus parametru uzstādījumus no fiskālā moduļa.
- **VAT TABLE (SetVat) – Nodokļu likmju uzstādīšana.** Komanda ļauj uzstādīt nodokļu likmes procentos. Kopumā var uzstādīt četras nodokļa likmes. Piektā likme nav pieejama uzstādīšanai, vienmēr ir vienāda ar 0 un ir paredzēta preču pārdošanai ar pazīmi BEZ NODOKLA (Nejaukt ar nodokļa likmi = 0!)
	- **Rate %:** Lauks nodokļa likmes ievadīšanai procentos.
	- **[Set]:** Ierakstīt parametrus fiskālajā modulī.
	- **[Get]:** Nolasīt pašreizējus parametru uzstādījumus no fiskālā moduļa.
- **ALLOW GOODS RETURN ( SetEnItemsRef) – Preču atgriešanas atļauja.** Īpašība ļauj uzstādīt atļaut vai aizliegt preču atgriešanu.
	- **[Set]:** Ierakstīt parametrus fiskālajā modulī.
- **RESET (ResetFM32) – Fiskālā moduļa atiestatīšana.** Komanda ļauj pārslēgt moduli stāvoklī IDLE. Ja ir nepabeigts čeks – tas tiek anulēts. Šī komanda netiek izpildīta HARD stāvoklī. Parasti šī komanda tiek izmantota, lai atceltu uzsākto fiskālā vai nefiskālā čeka drukāšanu.

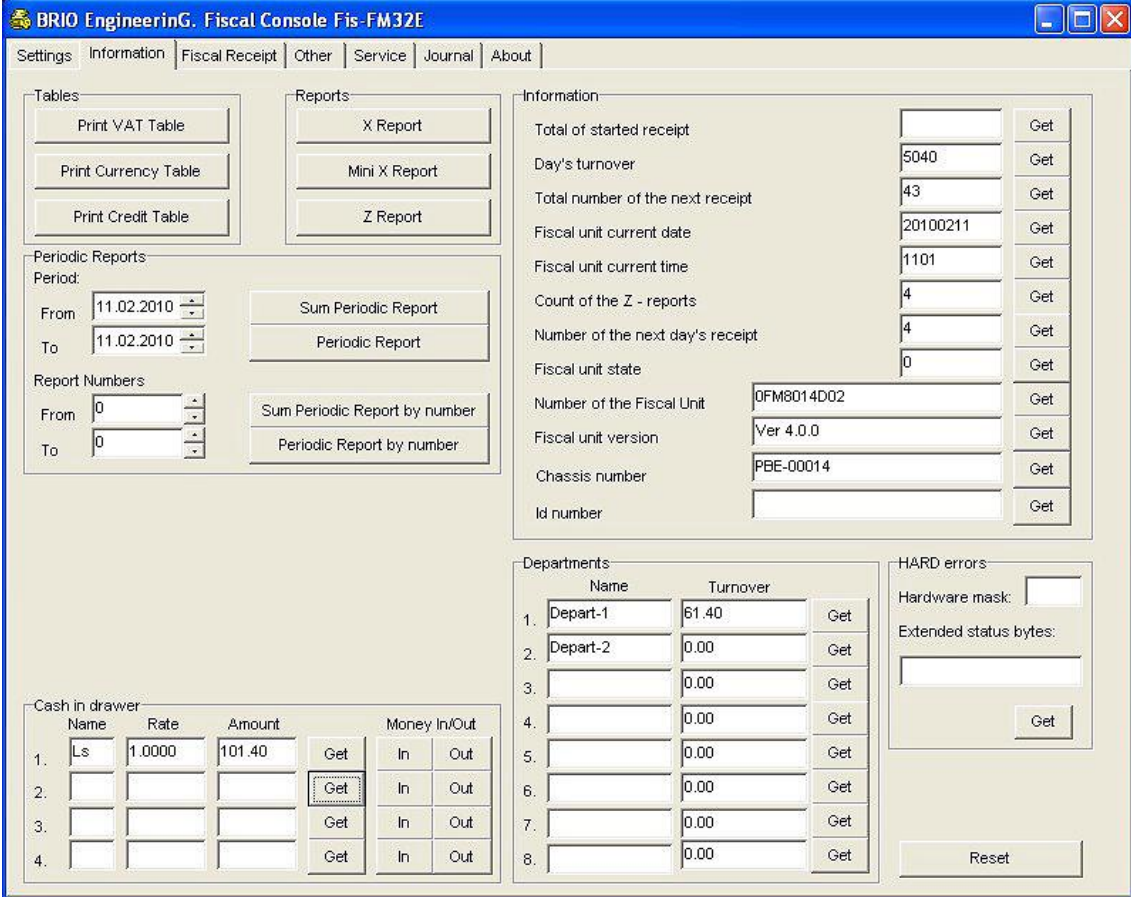

# <span id="page-6-0"></span>**2.3. GRĀMATZĪME - INFORMATION**

- **TABLES – Atskaišu izdrukas.**
	- **[Print VAT table]: -** Izdrukāt nodokļu likmju tabulu.
	- **[Currency table]: -** Izdrukāt valūtu tabulu.
	- **[Credit table]: -** Izdrukāt bezskaidrās naudas apmaksu tabulu.
- **REPORTS - X un Z atskaišu izdrukas.**
	- **[X-reports]: -** Izdrukāt X-atskaiti.
	- **[Mini X-reports]: -** Izdrukāt saīsināto X-atskaiti.
	- **[Z-REPORTS]: -** Izdrukāt Z- atskaiti.

**PERIODIC REPORTS – Periodisko fiskālo atskaišu izdruka**

- **[Sum Periodic Report]: -** Izdrukāt summāro fiskālo atskaiti par izvēlēto laika periodu.
- **[Periodic report]: -** Izdrukāt visās fiskālās atskaites par izvēlēto laika periodu.
- **From:** Perioda sākuma datums.
- **To:** Perioda beigu datums.
- **[Sum periodic report by number]:-** Izdrukāt summāro fiskālo atskaiti par izvēlēto Z-atskaišu numuru diapazonu.
- **[Periodic report by number]:** Izdrukāt visas fiskālās atskaites par izvēlēto Z-atskaišu numuru diapazonu.
- **From:** Pirmās atskaites numurs.
- **To:** Pēdējās atskaites numurs.

#### **CASH IN DRAWER – Darbs ar skaidro naudu.**

- **Name: –** Valūtas nosaukums.
- **Rate: –** Valūtas kurss.
- **Amount:** Valūtas daudzums.
- **[Get]: –** nolasīt informāciju par skaidro naudu no fiskālā moduļa.
- **[In]: –** ielikt maiņas naudu tādā daudzumā, kas uzdots laukā **Amount.**
- **[Out]: –** inkasēt naudu tādā daudzumā, kas uzdots laukā **Amount.**

#### **INFORMATION – Informācija par pašreizējo fiskālā moduļa stāvokli.**

- **Total of started receipt:** Pašreizējā čeka summa.
- **Day's turnover: –** Dienas apgrozījums.
- **Total number of the next receipt: -** Informācija par nākamā čeka numuru.
- **Fiscal unit current date: -** Pašreizējais datums, fiskālā moduļa kalendārā.
- **Fiscal unit current time: -** Pašreizējais laiks, kuru rāda fiskālā moduļa pulkstenis.
- **Count of the z-reports: -** Z-atskaišu daudzums.
- **Number of the next day's receipt: -** Fiskālo čeku skaits pēc pēdējās Z-atskaites.
	- **Fiscal unit state: –** Pašreizējais fiskālā moduļa stāvoklis:
		- **00 – IDLE**
		- **01 – NOFIS**
		- **02 – FIS**
		- **03 – HARD**
		- **04 – ZIDLE**
- **Number of the Fiscal Unit: -** Fiskālā moduļa sērijas numurs.
- **Fiscal unit version:** Iekšējās fiskālā moduļa programmas versijas numurs.
- **Chassis number:** Sistēmbloka šasijas numurs, kurā ir uzstādīts fiskālais modulis.
- **Id Number:** Sistēmas identifikācijas numurs, kuras sastāvā darbojas fiskālais modulis.
- **[Get]:** nolasīt informāciju no fiskālā moduļa.

#### **DEPARTMENTS – Informācija par apgrozījumu katrā nodaļā**

- **Name (1-8) : Nodalas nosaukums.**
- **Turnover (1-8):** Apgrozījums pēc atbilstošas nodaļas.
- **[Get]:** nolasīt informāciju no fiskālā moduļa.
- **HARD errors – Informācija par iekārtu, kura sekmēja moduļa pāreju stāvoklī 03-HARD.**
	- **Hardware mask:** Iekārtas tips, kura izsauca kļūdu:
		- **1 bits – Printeris**
		- **2 bits – Displejs**
		- **3 bits – Pulkstenis**
		- **4 bits – Akumulators**
		- **5 bits – SD karte**
		- **6 bits – ROM atmiņa**
	- **Extended status bytes:** Papildus atšifrējums iekārtas kļūdai **10 - Micro-SD**.
	- **[Get]:** nolasīt informāciju no fiskālā moduļa.
- **RESET (ResetFM32) – Fiskālā moduļa atiestatīšana.** 
	- **[Reset]:** Komanda ļauj pārslēgt moduli stāvoklī IDLE. Ja ir nepabeigts čeks tas tiek anulēts. Šī komanda netiek izpildīta HARD stāvoklī. Parasti šī komanda tiek izmantota, lai atceltu uzsākto fiskālā vai nefiskālā čeka drukāšanu.

# <span id="page-8-0"></span>**2.4. GRĀMATZĪME – FISCAL RECEIPT**

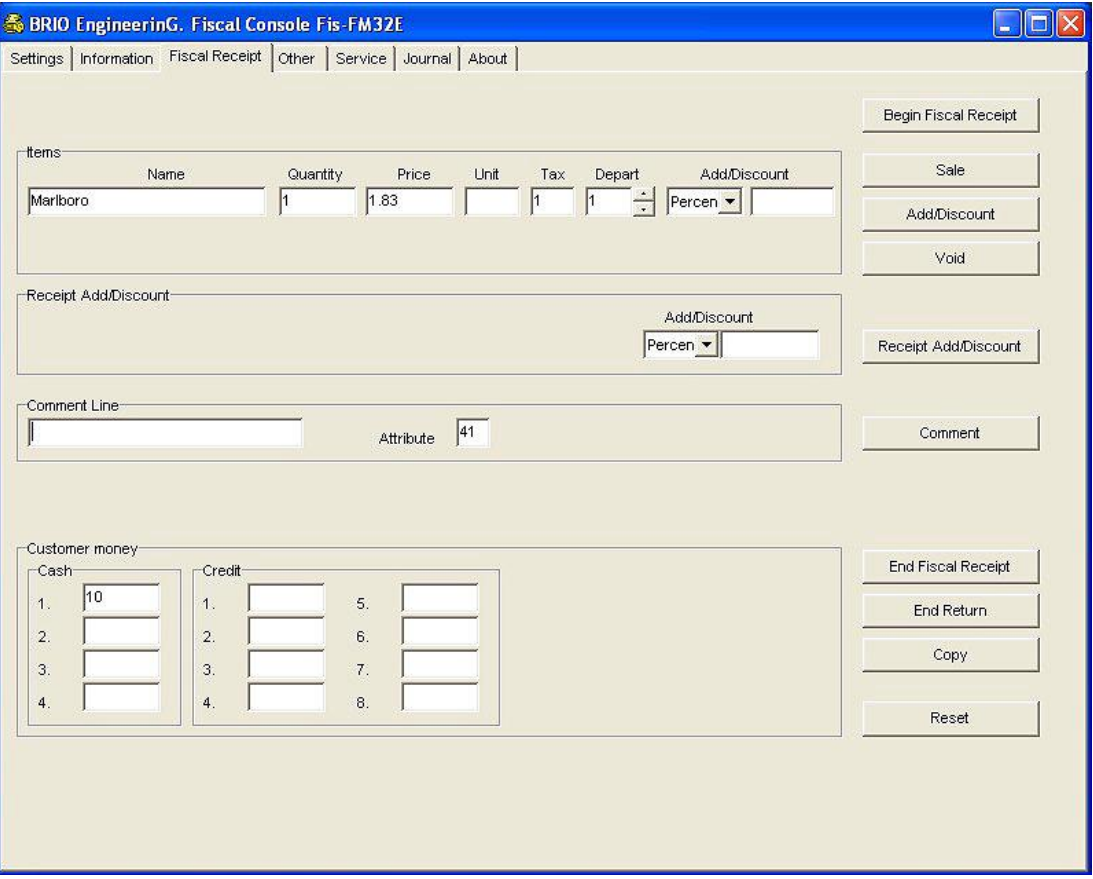

- **[BEGIN FISCAL RECEIPT]: – Sākt fiskālā čeka noformēšanu.**
- **ITEMS –** Pārdodamās preces datu ievadīšana.
	- **Name:** Lauks pārdodamās preces nosaukuma ievadīšanai.
	- **Quantity:** Lauks pārdodamās preces daudzuma ievadīšanai. Ja preces daudzums ir negatīvs, tad tiks noformēts atgriešanas čeks.
	- **Price:** Pārdodamās preces cena par vienību.
	- **Unit:** Lauks preces mērvienības nosaukuma ievadīšanai.
	- **Tax:** Lauks nodokļa uz doto preci numura ievadīšanai.
	- **Depart:** Nodaļas numurs.
	- **Add/Discount:** Uzcenojuma vērtības ievadīšana (Atlaide tiek noteikta ar zīmi "–") ar izvēli procentos vai naudā.
- **[SALE]:** Noformēt preču reģistrāciju, kuras tika atlasītas logā ITEMS, bez ievadītās atlaides.
- **[ADD/DISCOUNT]:** Noformēt atlaidi/uzcenojumu uz preci, ievadītus logā Add/Discount, logā ITEMS .
- **[VOID]:** Noformēt preču korekciju, kuras tika atlasītas logā ITEMS.
- **RECEIPT ADD/DISCOUNT**  Uzcenojuma/atlaides vērtības ievadīšana uz visu čeku.
	- **Add/Discount:** Uzcenojuma vērtības ievadīšana ar izvēli procentos vai naudā. Uzcenojums, kas ir ievadīts ar zīmi **" – ",** tiks interpretēta kā atlaide.
- **[RECEIPT ADD/DISCOUNT]:** Noformēt atlaidi/uzcenojumu, kas ievadīts [RECEIPT ADD/DISCOUNT] uz visu čeku.
- **COMMENT LINE** Komentāra rindas logs.
	- **[Comment Line]: –** Logs komentāra rindas ievadīšanai. Var saturēt ne vairāk kā 40 simbolus.
		- **Attribute:**  Lauks rindu atribūtu ievadīšanai.
	- **[COMMENT]:** Izdrukāt uz čeka teksta rindu, kas ievadīts logā **[Comment Line].**
- **CUSTOMER MONEY – Naudas daudzuma ievadīšana, kurš tika saņemts no pircēja.**
	- **Сash:** Lauks skaidrās naudas ievadīšanai, kura tika saņemta no pircēja attiecīgajā valūtā.
	- **Credit:** Lauks bezskaidrās naudas ievadīšanai, kura tika saņemta no pircēja.
- **[END FISCAL RECEIPT]:** Pabeigt fiskālā čeka noformēšanu.
- **[END RETURN]:** Pabeigt fiskālā atgriešanas čeka noformēšanu.
- **[COPY]:** Izdrukāt čeka kopiju.
- **[RESET (ResetFM32)]: - Fiskālā moduļa atiestatīšana.** Komanda ļauj pārslēgt moduli stāvoklī IDLE. Ja ir nepabeigts čeks – tas tiek anulēts. Šī komanda netiek izpildīta HARD stāvoklī. Parasti šī komanda tiek izmantota, lai atceltu uzsākto fiskālā vai nefiskālā čeka drukāšanu.

*UZMANĪBU!!! Informāciju par pašreizējo čeku vienmēr var aplūkot zem grāmatzīmes INFORMATION.*

## <span id="page-9-0"></span>**2.5. GRĀMATZĪME - OTHER**

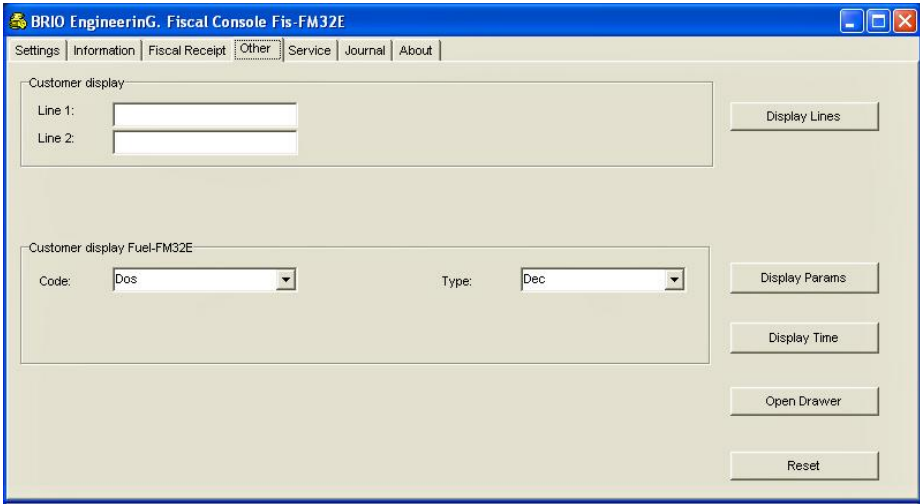

- **CUSTOMER DISPLAY –** Darbs ar pircēja displeju.
	- **Line1:** Lauks pirmās pircēja displeja rindas teksta ievadīšanai.
	- **Line2:** Lauks otrās pircēja displeja rindas teksta ievadīšanai..
- **[DISPLAY LINES]:** Atspoguļot uz pircēja displeja tekstu, kurš ievadīts laukos CUSTOMER DISPLAY.
- **[DISPLAY Time]:** Sinhronizēt displeja pulksteni pēc fiskālā moduļa pulksteņa.
- **[OPEN DRAWER]:** Dot komandu naudas kastes atvēršanai.
- **[RESET (ResetFM32)]: - Fiskālā moduļa atiestatīšana.** Komanda ļauj pārslēgt moduli stāvoklī IDLE. Ja ir nepabeigts čeks – tas tiek anulēts. Šī komanda netiek izpildīta HARD stāvoklī. Parasti šī komanda tiek izmantota, lai atceltu uzsākto fiskālā vai nefiskālā čeka drukāšanu.

## <span id="page-10-0"></span>**2.6. GRĀMATZĪME - SERVICE**

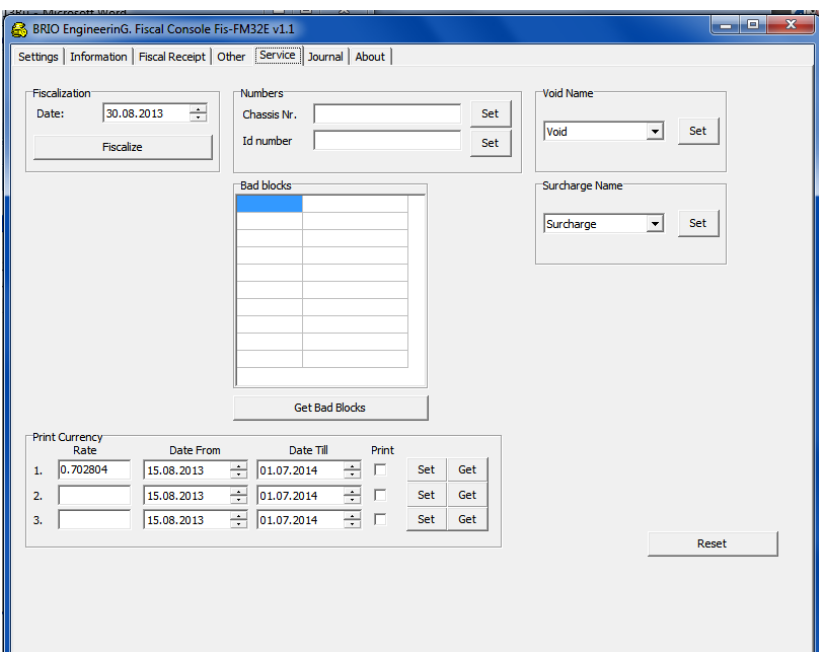

- **[FISCALIZATION]: - Fiskalizēt moduli.**
	- **Date:** Lauks fiskalizācijas datuma ievadīšanai.

#### *UZMANĪBU!!! Komanda FISCALIZATION var tikt izmantota tikai vienu reizi.*

- **BAD BLOCKS –** Slikto fiskālās atmiņas bloku saraksts, kuri tika bloķēti moduļa izveides laikā.
	- **[Get Bad Blocks]: -** Nolasīt informāciju par sliktiem atmiņas blokiem, kuri tika atklāti un bloķēti fiskālā moduļa izveides laikā. Pieļaujams slikto bloku daudzums ir < 10.
- **NUMBERS – Sistēmas šasiju numuru un ID ievadīšana, kuras sastāvā atrodas fiskālais modulis.** 
	- **Chasiss:** Lauks šasijas numura ievadīšanai.
	- **Id Number:** Lauks **sistēmas ID** ievadīšanai**.**
	- **[Set]: –** Ierakstīt parametrus fiskālajā modulī
	- **PRINT CURRENSY – Čeku summu drukāšana valūtās.**
	- **Rate:** Valūtas kurss.
	- **Date From:** Drukāšanas sākuma datums.
	- **Date Till: –** Drukāšanas beigu datums.
	- **Print:** Drukāt čeku summu.
	- **[Set]: –** Ierakstīt parametrus fiskālajā modulī.
	- **[Get]: –** Nolasīt parametrus no fiskālā moduļa.
- **[RESET (ResetFM32)]: - Fiskālā moduļa atiestatīšana.** Komanda ļauj pārslēgt moduli stāvoklī IDLE. Ja ir nepabeigts čeks – tas tiek anulēts. Šī komanda netiek izpildīta HARD stāvoklī. Parasti šī komanda tiek izmantota, lai atceltu uzsākto fiskālā vai nefiskālā čeka drukāšanu.

## <span id="page-11-0"></span>**2.7. GRĀMATZĪME - JOURNAL**

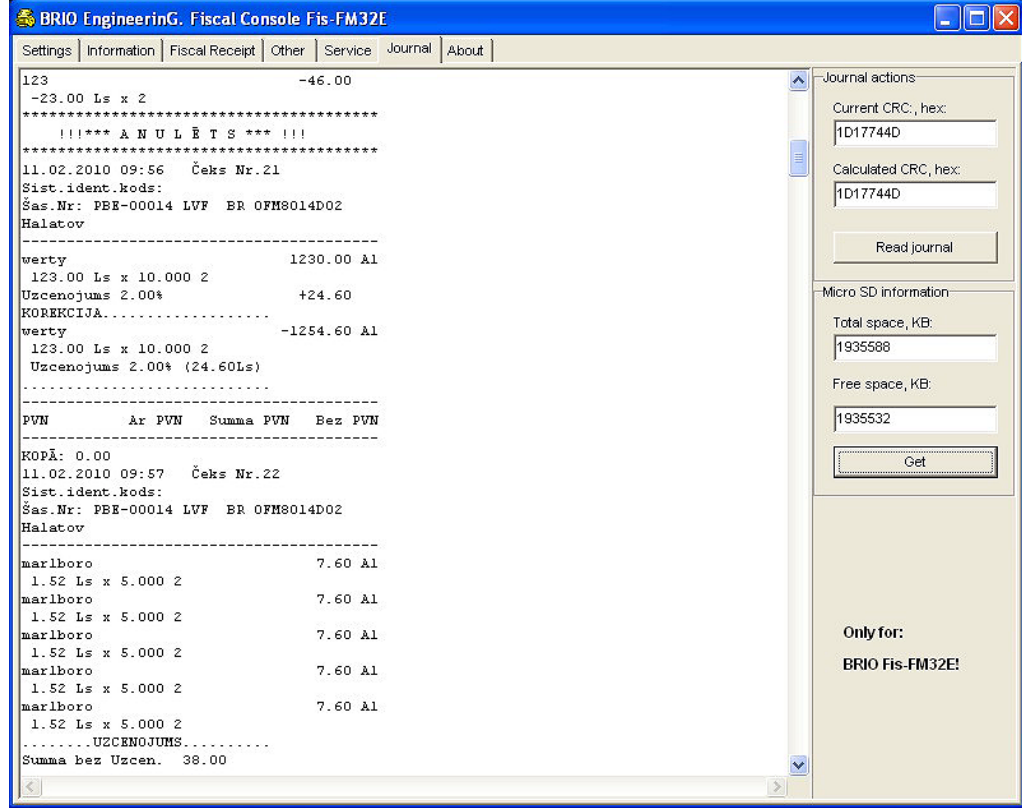

- **LOGS JOURNAL** Logā ir parādīti visi čeki, kuri glabājas pašreizējā (pēc pēdējās Z-atskaites) fiskālā moduļa elektroniskajā kontrollentē.
- **JOURNAL ACTIONS –** Informācija par pašreizējo kontrollenti.
	- **Current CRC32, hex: –** Pašreizējās lentes kontrolsumma, kura tika iegūta no fiskālā moduļa.
	- Calculated CRC32, hex: Pašreizējās lentes kontrolsumma, kura tika aprēķināta ar programmas FiscalConsole palīdzību.

#### *UZMANĪBU!!! Iegūtai kontrolsummai ir jābūt vienādai ar aprēķinātu kontrolsummu.*

- **[Read Journal]:** Nolasīt kontrollenti no fiskālā moduļa.
- **MICRO SD INFORMATION –** Informācija par atmiņas kartes Micro SD apjomu.
	- **Total space, KB: –** Kopējais atmiņas apjoms.
	- **Free space, KB: –** Brīvās atmiņas apjoms.
	- **[Get]: –** Nolasīt parametrus no fiskālā moduļa.

# <span id="page-12-0"></span>**2.8. KĻŪDU KODI**

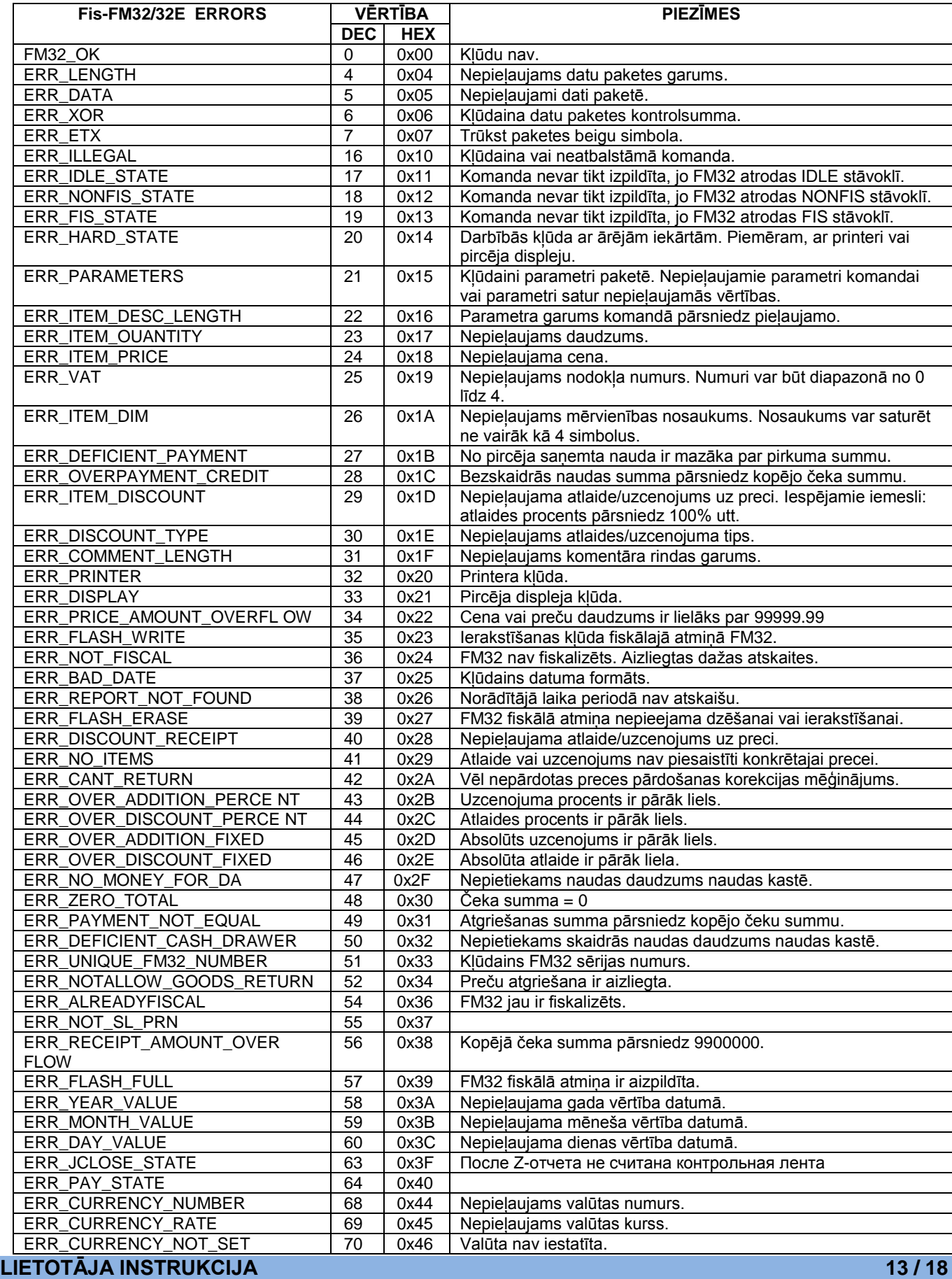

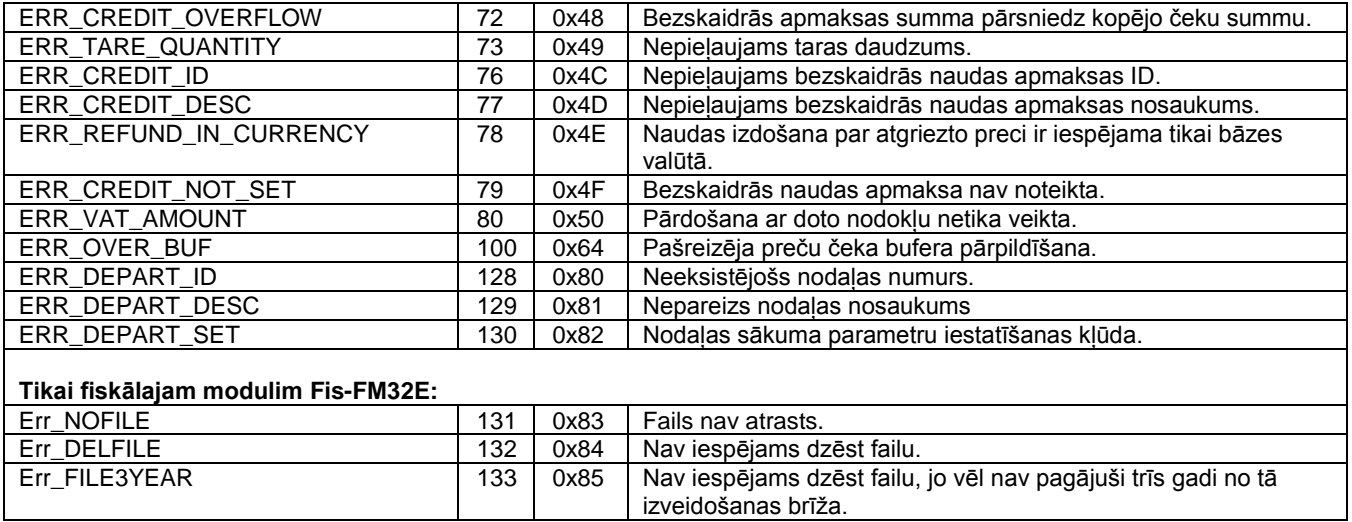

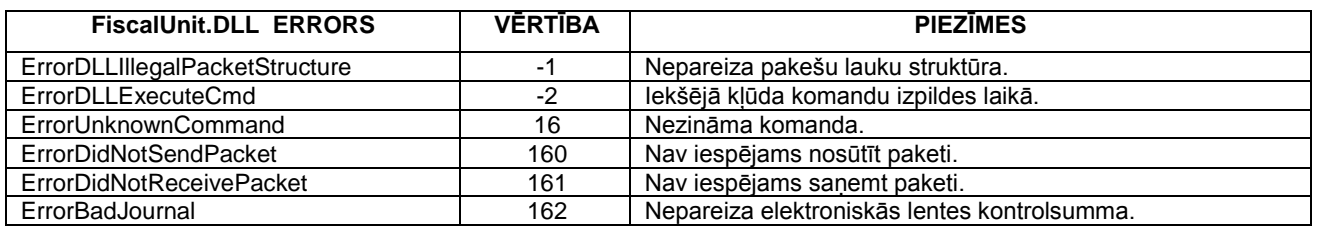

### <span id="page-13-0"></span>**2.1. DRUKĀŠANAS PARAMETRU ATRIBŪTI**

Teksta rindas drukāšanas parametri tiek uzdoti ar bitu vērtību mainīgajā **[Attribute]**.

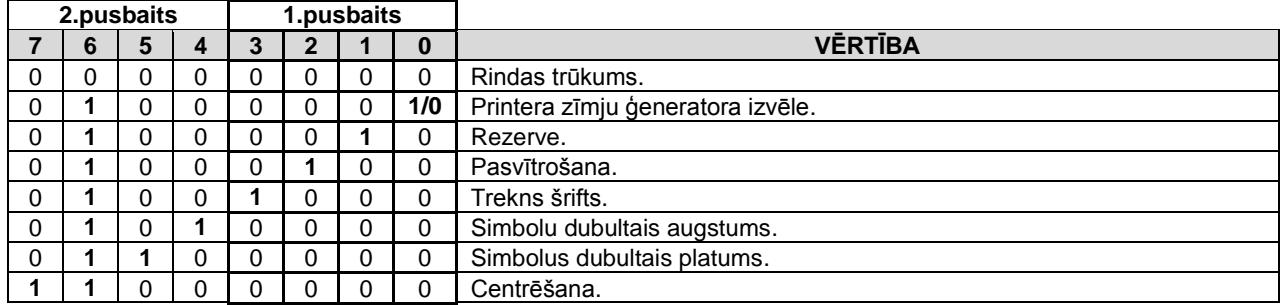

# **2.2. 03-HARD STĀVOKĻA KĻŪDAS**

<span id="page-13-1"></span>Ja fiskālais modulis atrodas 03-HARD stāvoklī, tad par traucējumiem iekārtas darbībā var uzzināt pēc statusa bitu vērtības. Statusa baitu var aplūkot zem grāmatzīmes **INFORMATION** sadaļā **HARD errors.**

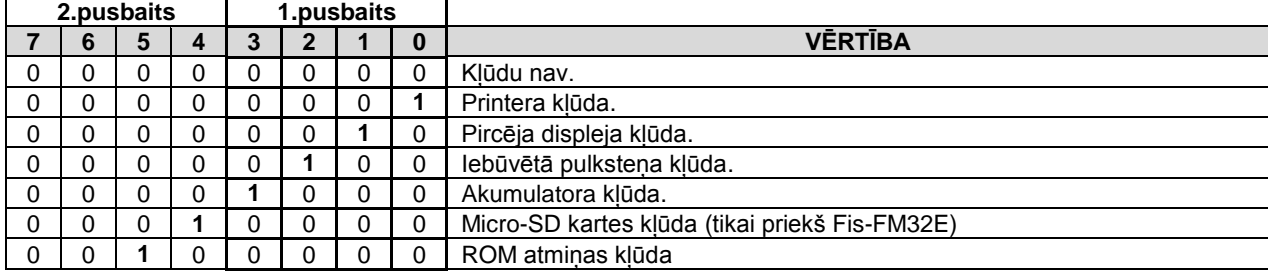

 $\mathbf{r}$ 

Gadījumā, ja kļūdu izsauca Micro-SD karte, tad detalizētu informāciju var iegūt no kartes stāvokļa triju baitu vērtībām zem grāmatzīmes **INFORMATION** sadaļā **HARD errors / Extended status bytes**:

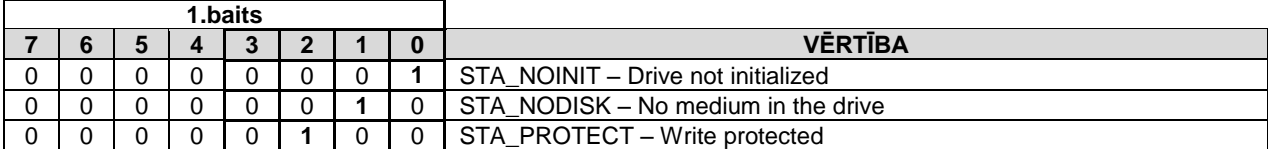

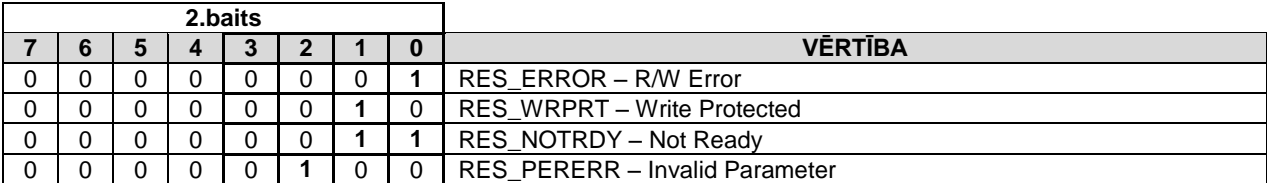

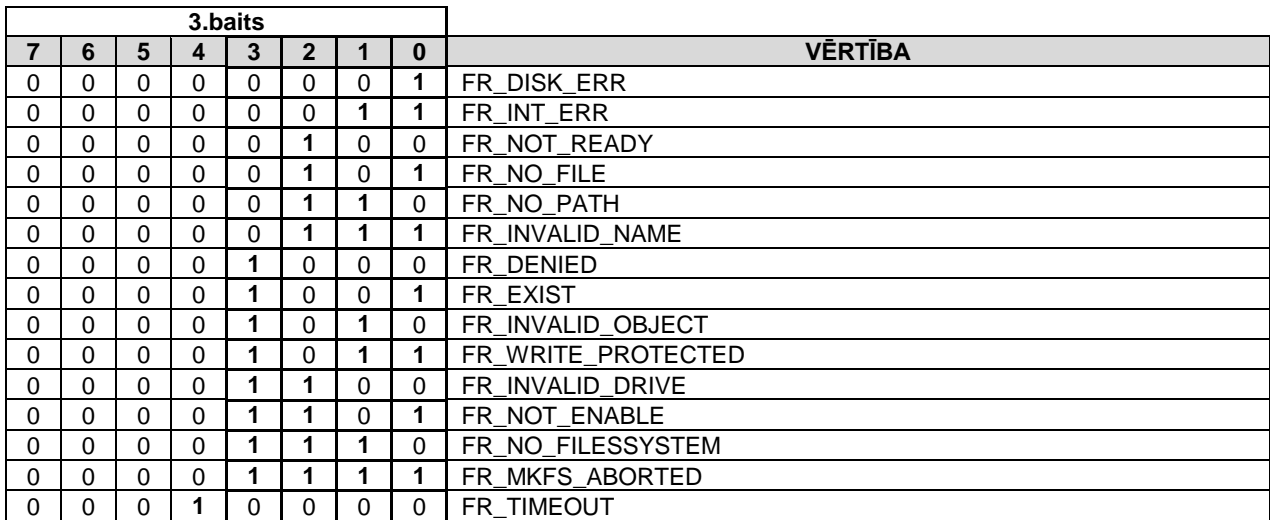

## **3. PROGRAMMA Journal Viewer**

### <span id="page-15-0"></span>**3.1. PROGRAMMAS UZDEVUMS UN UZSTĀDĪJUMI**

- <span id="page-15-2"></span> Programma ir paredzēta darbam ar elektroniskām fiskālā moduļa BRIO Fis-FM32E latviešu versijas kontrollentēm un ļauj:
	- Caurskatīt kontrollentes.
	- Pārbaudīt to veselumu.
	- Atjaunot bojātās lentes.
	- Īstenot nepieciešama teksta meklēšanu lentēs.
- Programmas darbībai sistēmā ir jābūt instalētām fiskālajām modulim, pie kura pieslēgts čeku printeris un pircēja displejs

*UZMANĪBU!!! Programmu JournalViewer.exe un FiscalConsole.exe vienlaicīga palaišana var sekmēt abu programmu nekorektu darbību.*

### <span id="page-15-3"></span><span id="page-15-1"></span>**3.2. DARBS AR PROGRAMMU**

**3.2.1. GALVENAIS LOGS**

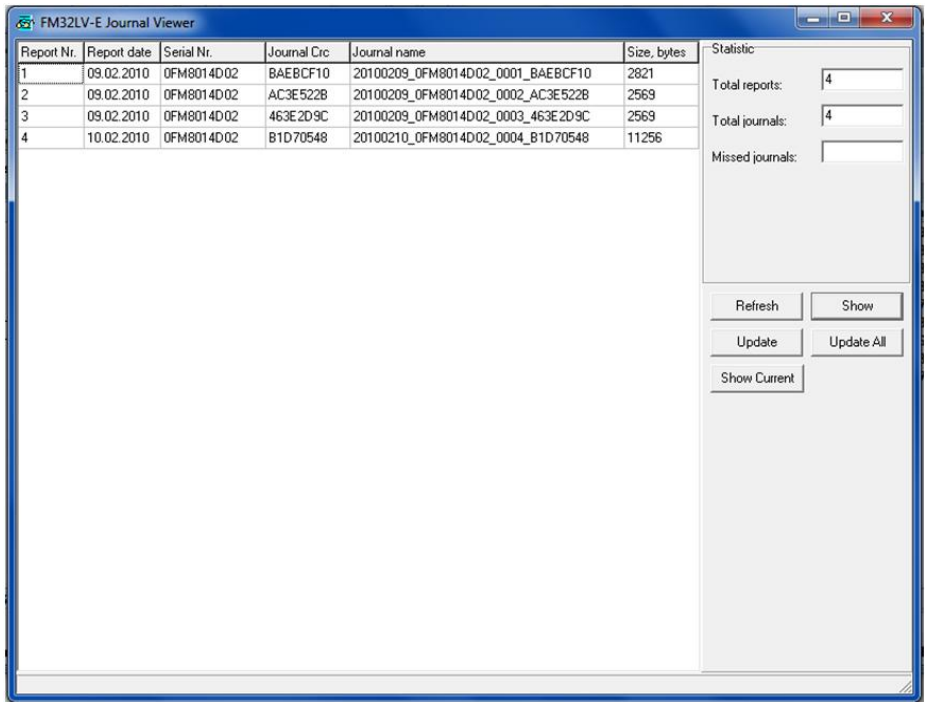

- **GALVENAIS LOGS –** Logā ir parādītas visas kontrollentes, kuras glabājas uz datora cietā diska mapē /Arhiv. Ja kādas kontrollentes trūkst arhīvā, tad tās pozīcija tiks apzīmēta ar tukšo rindu.
	- **Report Nr.: –** Kontrollentes kārtas numurs.
	- **Report date: –** Lentes izveidošanas datums.
	- **Serial Nr.: –** Fiskālā moduļa sērijas numurs, kurš izveidoja lenti.
	- **Journal CRC: –** Lentes kontrolsumma.
	- Journal name: Lentes nosaukums formātā: DATUMS (YYYYMMDD)\_ FISKĀLĀ MODULA NUMURS\_LENTES NUMURS\_ KONTROLSUMMA
	- **Size bytes: –** Faila, kas satur lenti, izmērs baitos.
- **STATISTIC –** Vispārīgā informācija par kontrollenšu kopumu.
	- **Total reports: –** Kopējais kontrollenšu skaits, kuram ir jābūt mapē /Arhiv.
	- **Total journals: –** Atrasto kontrollenšu skaits mapē.
	- **Missed journals: –** Kopējais trūkstošo lenšu skaits.
- **[REFRESH]: –** Atjaunot informāciju GALVENAJĀ LOGĀ par kontrollentēm no mapes /Arhiv.
- **[SHOW]: –** Parādīt izvēlētās kontrollentes saturu atsevišķajā logā. Komanda dublējas ar kursora dubultklikšķi atbilstošajā galvenā loga rindā.
- **[UPDATE]: –** Atjaunot kontrollenti, kuras nav sarakstā uz ekrāna, no fiskālā moduļa atmiņas mapes /Arhiv atbilstošajā failā.
- **[UPDATE ALL]: –** Atjaunot visas kontrollentes, kuru nav sarakstā uz ekrāna, no fiskālā moduļa atmiņas mapes /Arhiv atbilstošajā failā.

#### <span id="page-16-0"></span>**3.2.1. KOMANDA SHOW**

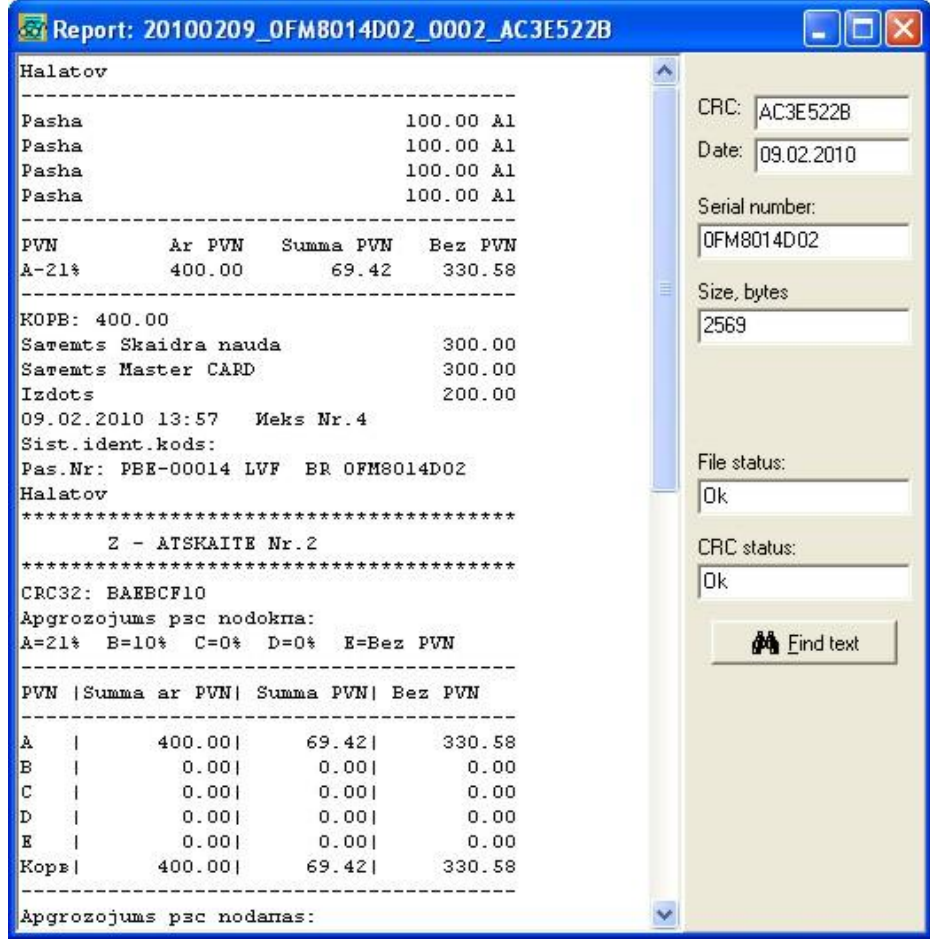

- **GALVENAIS LOGS –** Logā ir parādīts kontrollentes saturs, kura tika izvēlēta pēc komandas **SHOW**. - **CRC –** Lentes kontrolsumma.
	- **Date –** Lentes izveidošanas datums.
	- **Serial Nr. –** Fiskālā moduļa sērijas numurs, kurš izveidoja lenti.
	- **Size bytes –** Faila ar lenti izmērs baitos.
	- **File status** Faila veseluma pārbaudes rezultāts.
	- **CRC status** Kontrolsummas pārbaudes rezultātu.
- **FIND TEXT** Nepieciešamā teksta meklēšana kontrollentē.

# <span id="page-17-0"></span>**4. WINDOWS PALAIŠANA TERMINĀĻOS OneTouch PRO UN ACTIVePOS**

- Uz dažiem datoriem, uz kuriem ir uzstādīti POS termināļi OneTouchPRO vai ACTIVe POS, datora palaišana ir organizēta tā, lai nebūtu iespējams piekļūt pašai Windows operētājsistēmai un palaist kādu citu programmu. Turklāt, izslēdzot POS termināļu programmu, dators nepāriet uz Windows, bet izslēdzas.
- Viss tas tika izdarīts, lai personāls varētu strādāt tikai ar pašu POS termināli, nevis izmantotu datoru citiem mērķiem spēlēm, internetam utt. Papildus iepriekšminētajam šāda operētājsistēmas (OS) iestatīšana ierobežo nesankcionētās pašas operētājsistēmas iestatījumu mainīšanas iespējamību, kas var traucēt paša POS termināļa korekto darbību.
- Kādā veidā pie šādiem OS palaišanas iestatījumiem lietot Windows tādu programmu kā Fiscal Console vai Journal Viewer izmantošanai? Šim nolūkam OS startēšanas laikā pārtraukt POS termināļu ielādēšanu vai izlādēt tos, ja tie tika ielādēti.

*UZMANĪBU!!! Tāpēc, ka daudziem datoriem, uz kuriem ir uzstādīti POS termināļi, ir tikai sensora ekrāni, darba ērtumam mēs pārliecinoši rekomendējam sākumā pieslēgt pie tiem USB klaviatūras.* 

### **4.1. IZIEŠANA WINDOWS OPERĒTĀJSISTĒMĀ TĀS PALAIŠANAS LAIKĀ**

- <span id="page-17-1"></span> Ieslēdzot datoru, Windows palaišanas laikā ir nepieciešams nospiest un noturēt pogu **[SHIFT]** tieši pēc lietotāja paroles ievadīšanas. Poga ir jāspiež tik ilgi, kamēr Windows tiks pilnībā palaista (atspoguļosies visas programmu ikoniņas uz datora darbvirsmas).
- Ja sistēmā nav uzstādīta lietotāja parole, tad poga **[SHIFT]** ir jānospiež un jātur uzreiz pēc uzraksts "Welcome" parādīšanās.
- Šādas palaišanas variantā OS ielādēsies bez POS termināļu programmu OneTouchPRO vai ACTIVe POS palaišanas.

## **4.2. IZIEŠANA WINDOWS OPERĒTĀJSISTĒMĀ NO OneToush PRO**

- <span id="page-17-2"></span>Viesmīļa reģistrācijas Galvenā Ekrāna apakšējā labajā stūrī izpildīt kursora dubultklikšķi uz stāvokļa skalas attēla.
- . .<br>M
- Programma POS OneTouch PRO pabeigs savu darbu bez datora izslēgšanas.

## <span id="page-17-3"></span>**4.1. IZIEŠANA WINDOWS OPERĒTĀJSISTĒMĀ NO ACTIVe POS.**

Uz datora klaviatūras jānospiež poga [Windows] .

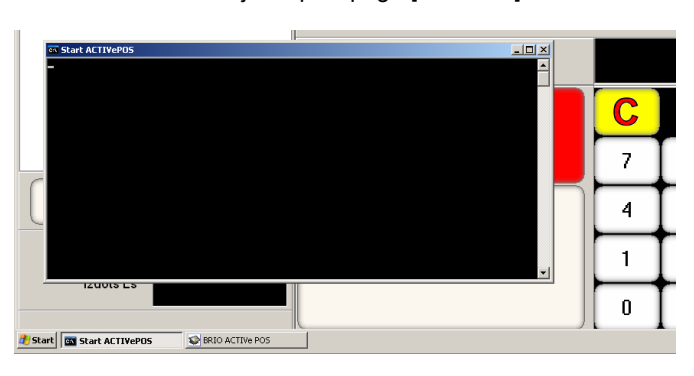

- Ekrāna apakšējā daļā parādīsies uzdevumjoslas (Taskbar) rinda, kurā izvērst komandrindas uzdevumu Start ACTIVePOS.
- Ir jāpabeidz uzdevumu Start ACTIVePOS, nospiežot uz loga krustiņu augšējā labajā stūrī.
- Pabeigt termināļa BRIO ACTIVePOS uzdevumu, nospiežot programmas logā uz pogas **[IZEJA],** un apstiprināt pabeigšanu, nospiežot pogu **[YES].**